## **4.4. Excel**への予測エクスポート

GMDH Streamlineには、数多くのレポートがあります。その中には最終予測レポートがあります。この レポートは、統計的予測値とユーザーの調整値で上書きした予測値が保存されています。これが、GMDH Streamlineの需要計画になります。

最終予測レポートは、 レポートタブにあります。このレポートはデフォルトで表示されます(下記の図 を参照)。

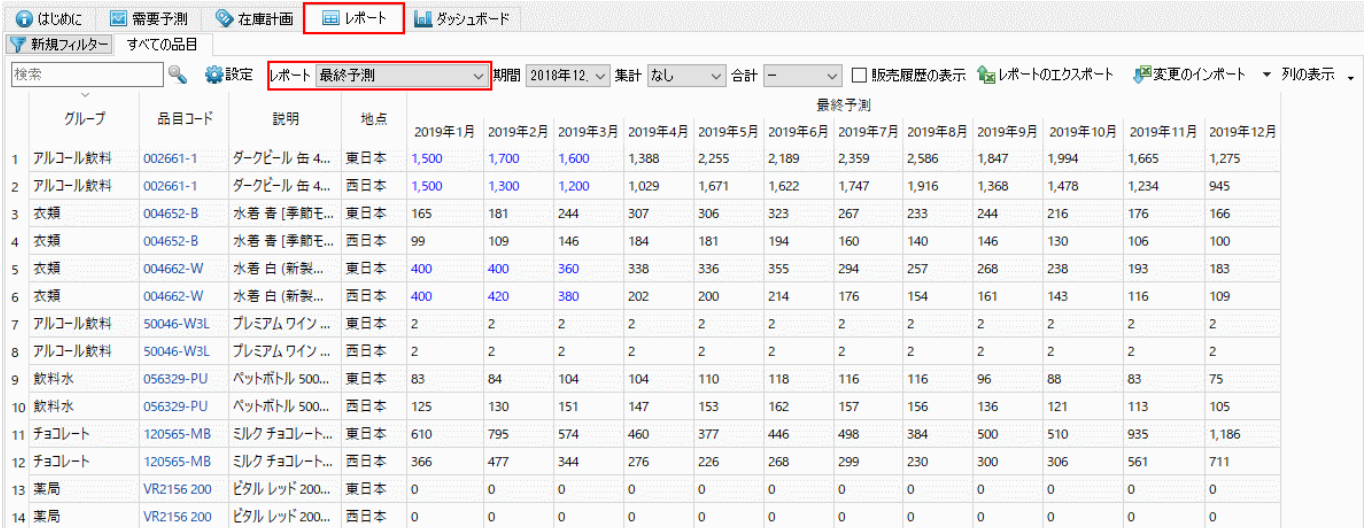

予測値の上書き値は、すべて青文字で表示されます。

エクスポート前に、品目別、地点別、チャネル別、ABC分析別、品目分類別、または集計コントロール に表示されるオプション別に一括集計できます(下記の図を参照)。

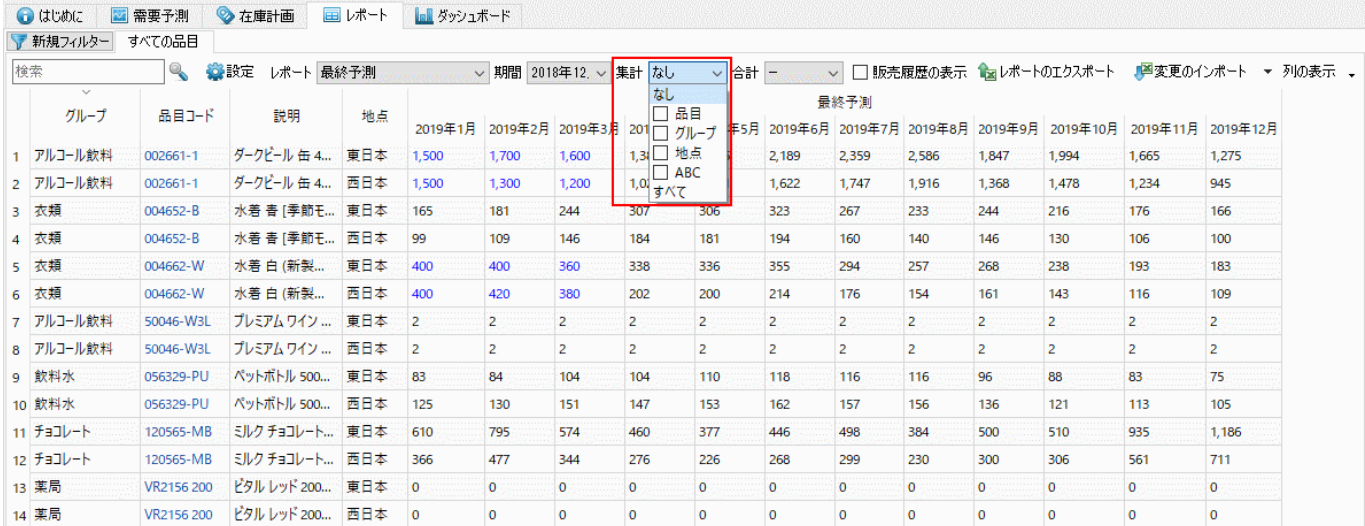

さらに、合計コントロールから、四半期や年で合計できます(下記の図を参照)。

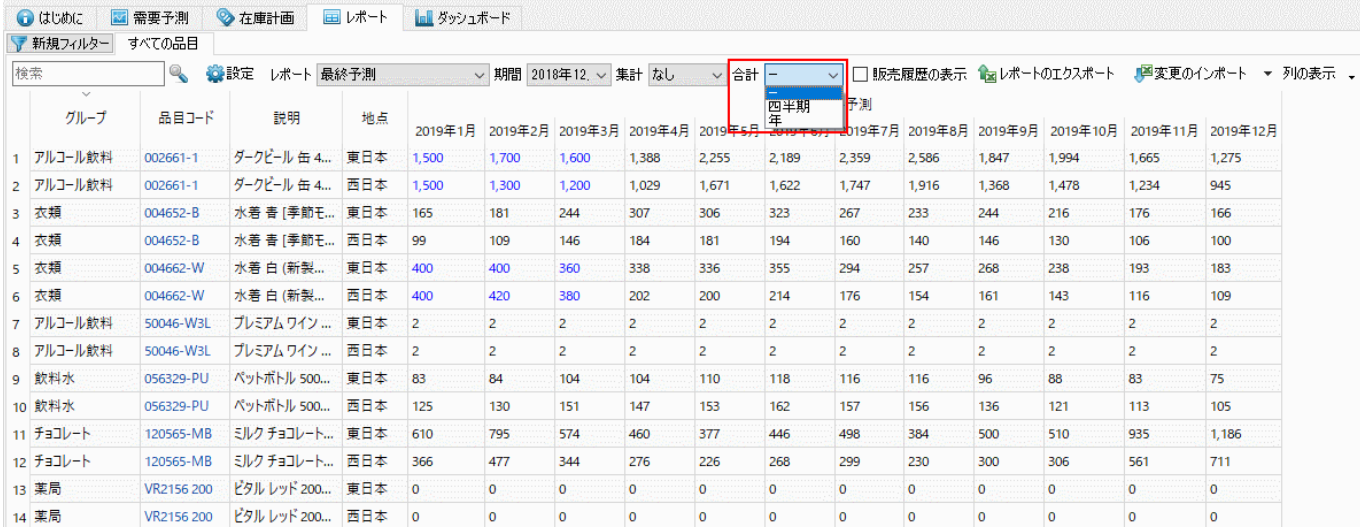

選択レポート一覧にあるレポートは、すべてExcelにエクスポートできます。

レポートツールバーにあるレポートのエクスポートボタンをクリックして、最終予測レポートをエクス ポートしてみます。

レポートテーブルがExcelファイルにエクスポートされ、保存と表示が自動で行われます(下記の図を参 照)。

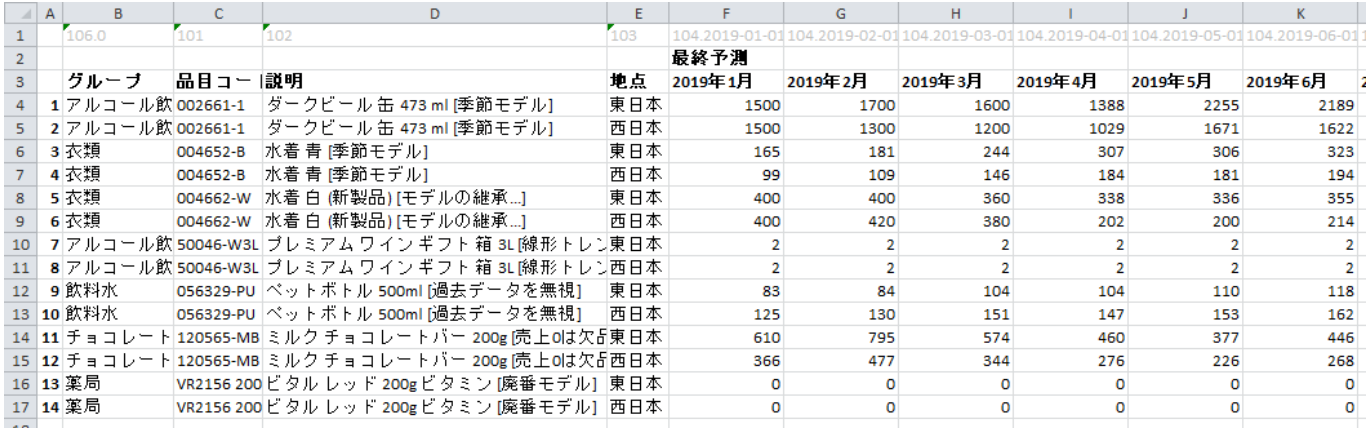

## [次へ: ユーザー自身の調整](https://gmdhsoftware.com/documentation-sl/ja:manual-adjustments)

[PDF](https://gmdhsoftware.com/documentation-sl/doku.php?id=ja:exporting-forecasts&do=export_pdf)[ダウンロード](https://gmdhsoftware.com/documentation-sl/doku.php?id=ja:exporting-forecasts&do=export_pdf)

From: <https://gmdhsoftware.com/documentation-sl/> - **GMDH Streamline Docs**

Permanent link: **<https://gmdhsoftware.com/documentation-sl/ja:exporting-forecasts>**

Last update: **2020/09/27 08:35**

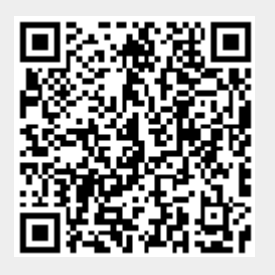